## **Lucene Advanced Search Queries**

Lucene allows for advanced search queries to be entered using keywords or symbols. Some examples are below:

Note that keywords must be in upper case.

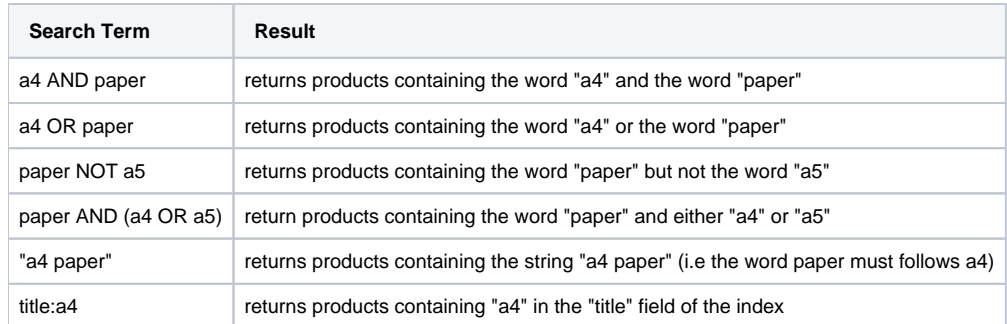

Note that "+" can be used instead of "AND" and "-" can be used instead of "NOT". The below are equivalent to the above first 4 queries

- +a4 +paper
- a4 paper
- $•$  paper -a5
- $\bullet$  +paper +(a4 a5)

## **Search Queries in CSS**

In CSS, we assume that when users enter a number of words, they want an "and" search to be performed.

Therefore, if a user enters "blue pen" as a search term in CSS, the system will perform the search "blue AND pen" against Lucene. If this search returns no results, a second search is done using "OR" so that the user will be presented with some results rather than none. If the user has entered a large number of words, they will be returned a large number of products, but the most relevant products will appear at the top of the list.

If the user enters any of the advanced search query terms, the query is passed straight through to Lucene without adding the "AND"s.

Any search containing ", +, -, NOT, OR, AND is passed directly to Lucene.

## Related help

- [Product Search with Lucene Search Text Engine](https://cvconnect.commercevision.com.au/display/KB/Product+Search+with+Lucene+Search+Text+Engine)
- [Lucene Introduction](https://cvconnect.commercevision.com.au/display/KB/Lucene+Introduction)
- [Lucene Query Translation Maintenance](https://cvconnect.commercevision.com.au/display/KB/Lucene+Query+Translation+Maintenance)
- [Build or Rebuild the Lucene Search Index](https://cvconnect.commercevision.com.au/display/KB/Build+or+Rebuild+the+Lucene+Search+Index)
- [Lucene Relevance Based Search Set Up](https://cvconnect.commercevision.com.au/display/KB/Lucene+Relevance+Based+Search+-+Set+Up)
- [Lucene Trim Word Maintenance](https://cvconnect.commercevision.com.au/display/KB/Lucene+Trim+Word+Maintenance)
- [Lucene Relevance Scoring And Boosting](https://cvconnect.commercevision.com.au/display/KB/Lucene+Relevance+Scoring+And+Boosting)
- [Set Up Lucene Index Fields](https://cvconnect.commercevision.com.au/display/KB/Set+Up+Lucene+Index+Fields)
- [Resources And Template Tokens For Lucene Search](https://cvconnect.commercevision.com.au/display/KB/Resources+And+Template+Tokens+For+Lucene+Search)
- [Lucene Search Tools](https://cvconnect.commercevision.com.au/display/KB/Lucene+Search+Tools)
- [Configure Lucene Fast Start](https://cvconnect.commercevision.com.au/display/KB/Configure+Lucene+-+Fast+Start)
- [Did You Mean Lucene Search Suggestions](https://cvconnect.commercevision.com.au/display/KB/Did+You+Mean+-+Lucene+Search+Suggestions)